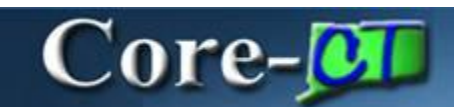

This section provides an overview of the enhancements related to the General Ledger Module resulting from the upgrade to Core-CT 9.1. Each of the enhancements described in this section is covered in additional detail in the remaining sections of this course.

## **SpeedTypes and ChartFields**

Two news features relate to SpeedTypes and ChartFields

- SpeedTypes can contain Project Costing ChartFields
- ChartField definitions allow users to enter extended long descriptions

## **General Ledger Journals**

Users can print the Journal Entry Detail report in either Crystal or XML format directly from the **Process** drop down on the **Lines** tab.

Users can use the NEXT in the Journal ID field on the spreadsheet. Core-CT 9.1 automatically assigns the nrext available ID when the information in the spreadsheet is uploaded. Users can also enter a speedtype code on the speedsheet. Core-CT will populate distribution lines on the journal based on the SpeedType code entered on the spreadsheet. Other enhancements to the spreadsheet journal upload include the Business Unit defaulting from the header to spreadsheet lines and the ability to add reference information on each header that appears on the spreadsheet.

Core-CT 9.1 enables end Users to attach documents to General Ledger journals headers using an Attachment link.

Adding attachments to Journal headers is similar to add attachments to an email. This new feature of Core-CT is available in other modules, in addition to the General Ledger module.

The following file types can be attached:

- Mircosoft Word Documents
- Microsoft Excel Files
- JPEG
- PDF
- CSV

## **Approvals**

Journals for the ACCRL ledger with OSC or ONL sources require approval and are automatically routed to an approver's worklist. All other journals are automatically approved and not subject to workflow. Users can use the Manage Approvals component to approve multiple journals at once.

## **XML Reports**

In Core-CT 9.1 many reports will be generated as XML Reports. The jobs that end users selected in Core-CT 8.9 to run reports have been supplemented by jobs that run XML reports. The navigation to run these reports in Core-CT 9.1 is the same. The pdf files for XML reports cannot be viewed from the **View Log/Trace** page. Users must use **Report Manager** to view these files.